#### Printer Drivers 13.49 Released You're receiving this newsletter because you signed up at **BLACKICE.COM** Having trouble reading this email? View it in your browser. Not interested anymore? Click Here.

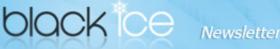

### www.blackice.com

# **10%** Discount for

#### **PDF Printer Drivers** coupon code: gEMArt6

Only good for new Purchases, no upgrades or add-ons

Valid through January 31, 2013 This offer cannot be combined with any other discounts.

# What's Inside?

- Printer Drivers 13.49 Released
- Free Upgrades and Priority Support

## Announcements

In order to provide the best support for our customers technical support requests must be submitted through our website's support forms.

The Black Ice Support form generates a ticket number and you must save this ticket number for future reference.

Technical support requests for Customers without a valid Maintenance subscription will be handled through the Black Ice Forum.

# **Contact Information**

### http://www.blackice.com

Phone: 1(603)-882-7711 Fax: 1(603)-882-1344 Black Ice Software - January 16, 2013

# Printer Drivers 13.49 Released

Black Ice Software has released the ColorPlus and PDF Printer Drivers version 13.49 with more enhancements for PDF and PDF/A file formats.

Focusing on improving the PDF output quality, version 13.49 includes better character alignment and character positioning in PDF and PDF/A files.

### **Users Tips:**

## Converting Documents to PDF, TIFF, JPEG format with a single click.

One can convert a document into multiple file outputs (PDF, TIFF, JPEG) with a single print. Black Ice Software's non OEM document converter printer drivers are installed with the Printer manager utility. The Printer manager can create Agent Printers from the installed Printer Driver. For more information about agent printers please check the Agent Printers section of the manual.

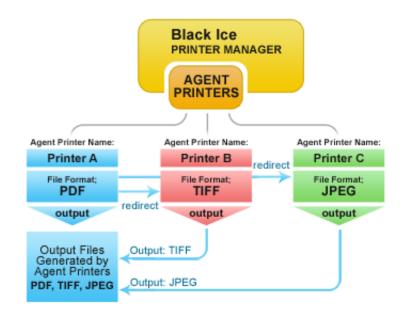

Create an Agent Printer for every output file format.

• If the Agent Printers are created, go to the General tab of the Printer Manager. Select one of the Agent Printers from the

## **Exclude Me**

If you no longer wish to receive this email please click here.

dropdown list, and click on Printing Preferences button.

• On the Printing Preferences window navigate to File Formats tab, and select the file format. Apply changes.

Follow the steps, mentioned below, for every Agent Printer, created for multiply output file formats.

When all of the Agent Printers are set, Printing Redirection needs to be set.

- Select one of the Agent Printers on the General tab of the Printer Manager (Printer A), and click the "Printing Preferences" button.
- On the Printing Preferences window navigate to the Redirect Printing tab. Check Enable redirect printing option, and select the Agent Printers, created for multiply output file formats (Printer B, Printer C,...), and add to the Selected Printers to the Redirect list. Apply Changes.

| ColorPlus_                                | PDF Printing Prefere                          | nces                                                          | <b>—</b> ×        |
|-------------------------------------------|-----------------------------------------------|---------------------------------------------------------------|-------------------|
| Device Settin                             | gs File Formats                               | Filename Generation                                           | Start Application |
| Watermark                                 | Embed Annotation                              | Bates Numbering                                               | Redirect Printing |
| well. First en                            |                                               | direct printing jobs to p<br>id then choose the phy<br>nents. |                   |
| Enable re                                 | direct printing                               |                                                               |                   |
| Available Pri                             | nters:                                        |                                                               |                   |
|                                           | olorPlus<br>PS Document Writer<br>neNote 2010 |                                                               |                   |
|                                           |                                               |                                                               | Add               |
| ColorPlus_J<br>ColorPlus_1<br>ColorPlus_1 |                                               |                                                               |                   |
|                                           |                                               |                                                               | Remove            |
| Redirect Prin                             | ting Log                                      |                                                               |                   |
| Enable re                                 | direct printing log                           |                                                               |                   |
| Log file:                                 |                                               |                                                               |                   |
|                                           |                                               |                                                               | Browse            |

Simply print to Printer A, and PDF, TIFF, JPEG files will be generated by the Agent Printers.

## **Free Upgrades and Priority Support**

Don't forget to subscribe to future releases by purchasing maintenance. With an active maintenance subscription, you will receive all new releases of your software for free with your subscription! Also included with your Subscription is Priority email technical support. For more information call us at (603) 882-7711 Extension 2, or sales@blackice.com.

As a special offer, if your Maintenance Subscription has expired or you did not include the Maintenance Subscription with your

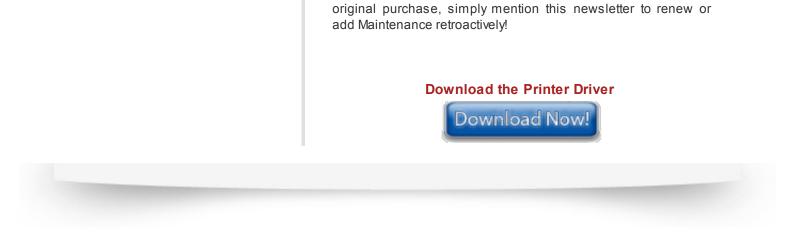

Black Ice Software, LLC 20 Broad St Nashua, NH 03064 USA www.blackice.com Telephone: 1(603)-882-7711, Fax: 1(603)-882-1344